## Classic Card Maintenance: Setting Up a Virtual Card Order

iConnectData > Manage > Cards > Screen Set-up

The Screen Set-up page allows account administrators to modify the information fields needed to issue a virtual card in iConnectData (ICD). This enables you to customize the Add a Virtual Card page to adhere to your company's requirements, such as limits by merchant groups, invoice details, and discretionary data.

1. To access the Screen Set-up page from the ICD menu bar, select Manage > Cards > Screen Set-up.

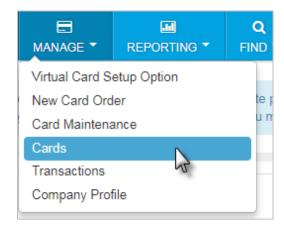

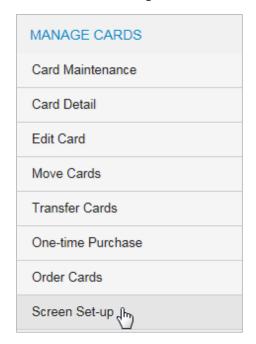

2. Select an account code and customer ID setup for issuing virtual cards. Then, click **Continue**.

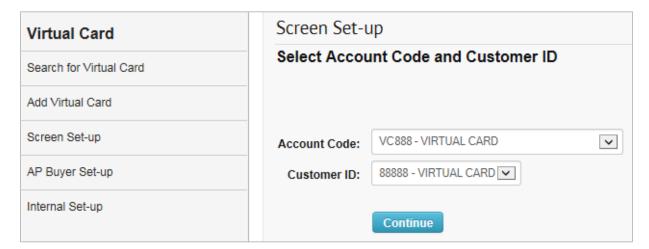

3. The Screen Set-up page lists all the fields that you can require or make optional on the Add a Virtual Card page. For example, to require users to enter GL code assignments each time they issue a virtual card, select the Required check box next to Assign GL Codes. Likewise, you can make it optional for users to enter a driver ID by selecting the Display check box next to Driver ID Number.

In addition, you can edit a field name (label) as needed in the **Label** column. You will receive an error if you duplicate field names.

**Note:** If your account is set up for virtual card for travel (VCT), some fields will default to a specific label.

| Description                                                    | Display      | Req  | uired  | Label                       |
|----------------------------------------------------------------|--------------|------|--------|-----------------------------|
| Assign GL Codes:                                               | ✓            |      |        |                             |
| Invoice Due Date:                                              | ✓            |      |        | Invoice Due Date            |
| First Name:                                                    | ✓            |      |        | First Name                  |
| GL Validation:                                                 | ✓            |      |        | GL Validation               |
| Invoice Comments:                                              | ✓            |      |        | Invoice Comments            |
| Invoice Date:                                                  | ✓            |      |        | Invoice Date                |
| Last Name:                                                     | ✓            |      |        | Last Name                   |
| Misc. Costs:                                                   | ✓            |      |        | Misc. Costs                 |
| Payment Date:                                                  | <b>✓</b>     |      |        | Payment Date                |
| Payment Number:                                                | ✓            |      |        | Payment Number              |
| PO Number:                                                     | ✓            |      |        | PO Number                   |
| Driver ID Number:                                              | ✓            |      |        | Driver ID Number            |
| Repair Order Number:                                           | ✓            |      |        | Repair Order Number         |
| Total Labor Costs:                                             | ✓            |      |        | Total Labor Costs           |
| Total Parts Cost:                                              | ✓            |      |        | Total Parts Cost            |
| Total Tax Cost:                                                | ✓            |      |        | Total Tax Cost              |
| Vehicle Number:                                                | ✓            |      |        | Vehicle Number              |
| Vendor Invoice Number:                                         | <b>✓</b>     |      |        | Vendor Invoice Number       |
| Location Code:                                                 | ✓            |      |        | Location Code               |
| Vendor Name:                                                   | ✓            |      |        | Vendor Name                 |
| Vendor Number:                                                 | ✓            |      |        | Vendor Number               |
| Virtual Card Invoice Number:                                   | $\checkmark$ |      |        | Virtual Card Invoice Number |
| Warranty Period:                                               | ✓            |      |        | Warranty Period             |
| Warranty Report:                                               | $\checkmark$ |      |        | Warranty Report             |
| Select All MCC Groups:                                         |              |      |        |                             |
| Business Services Group:                                       |              |      |        |                             |
| Financial Group:                                               |              |      |        |                             |
| Fuel Group:                                                    |              |      |        |                             |
| Legal, Insurance Group:                                        |              |      |        |                             |
| Maintenance Only Group:                                        |              |      |        |                             |
| Medical Group:                                                 |              |      |        |                             |
| Miscellaneous Group:                                           | ✓            |      |        |                             |
| T & E Group, Airlines:                                         | <b>✓</b>     |      |        |                             |
| T & E Group, Hotels / Motels:                                  |              |      |        |                             |
| T & E Group, Misc. Transportation:<br>T & E Group, Rental Car: | <b>✓</b>     |      |        |                             |
| T & E Group, Restaurants:                                      | ✓            |      |        |                             |
| i a L Group, Restaurants.                                      | V            |      |        |                             |
|                                                                | Submit       | Back | Cancel |                             |

| Description      | Comments                                                                        |  |
|------------------|---------------------------------------------------------------------------------|--|
| Assign GL Codes  | Includes a table for assigning general ledger (GL) codes to the virtual card    |  |
|                  | being issued.                                                                   |  |
| Invoice Due Date | The date the invoice is due; defaults to <b>Check In Date</b> for VCT orders.   |  |
| First Name       | First name of vendor being paid; defaults to <b>Traveler First Name</b> for VCT |  |
|                  | orders.                                                                         |  |

| Description         | Comments                                                                                        |  |  |  |
|---------------------|-------------------------------------------------------------------------------------------------|--|--|--|
| GL Validation       | This option does not display a field on screen, but validates that any GL codes                 |  |  |  |
|                     | a user enters are accurate. If an inaccurate GL code is entered, and this field is              |  |  |  |
|                     | checked, the system will display an error.                                                      |  |  |  |
| Invoice Comments    | Allows the user to enter any comments related to the invoice. Defaults to                       |  |  |  |
|                     | Comments for VCT orders.                                                                        |  |  |  |
| Invoice Date        | Date listed by the vendor on the invoice.                                                       |  |  |  |
| Last Name           | Last name of vendor being paid; defaults to <b>Traveler Last Name</b> for VCT                   |  |  |  |
|                     | orders.                                                                                         |  |  |  |
| Misc. Costs         | Select this option to allow or require that miscellaneous costs are specified                   |  |  |  |
|                     | for the virtual card; this option is generally used with the Total Parts Cost,                  |  |  |  |
|                     | Total Tax Cost, and Total Labor Costs fields.                                                   |  |  |  |
|                     | <b>Note:</b> Selecting <b>Required</b> with any of the cost options will require users to       |  |  |  |
|                     | enter a value; it will not tabulate the values to ensure they equal the total                   |  |  |  |
|                     | amount issued to the card.                                                                      |  |  |  |
| Payment Date        | The date payment is issued. Defaults to <b>Check Out Date</b> for VCT orders.                   |  |  |  |
| Payment Number      | Vendor-assigned number for the invoice being paid. This field can also be                       |  |  |  |
|                     | used for any discretionary data you want users to enter.                                        |  |  |  |
| PO Number           | Allows users to enter a purchase order number related to the invoice.                           |  |  |  |
| Driver ID Number    | Virtual cards are not issued to drivers. This field can be used for any                         |  |  |  |
|                     | discretionary data you want users to enter.                                                     |  |  |  |
| Repair Order Number | Vendor-assigned number if the virtual card is issued for repairs.                               |  |  |  |
| Total Labor Costs   | Select this option to allow or require that total labor costs are specified for                 |  |  |  |
|                     | the virtual card. This option is generally used with the Total Parts Cost, Total                |  |  |  |
|                     | Tax Cost, and Misc. Costs fields.                                                               |  |  |  |
|                     | <b>Note:</b> Selecting <b>Required</b> with any of the cost options will require users to       |  |  |  |
|                     | enter a value; it will not tabulate the values to ensure they equal the total                   |  |  |  |
|                     | amount issued to the card.                                                                      |  |  |  |
| Total Parts Cost    | Select this option to allow or require that total parts costs are specified for                 |  |  |  |
|                     | the virtual card. This option is generally used with the <b>Total Labor Cost</b> , <b>Total</b> |  |  |  |
|                     | Tax Cost, and Misc. Costs fields.                                                               |  |  |  |
|                     | <b>Note:</b> Selecting <b>Required</b> with any of the cost options will require users to       |  |  |  |
|                     | enter a value; it will not tabulate the values to ensure they equal the total                   |  |  |  |
|                     | amount issued to the card.                                                                      |  |  |  |
| Total Tax Cost      | Select this option to allow or require hat total tax costs are specified for the                |  |  |  |
|                     | virtual card. This option is generally used with the <b>Total Parts Cost</b> , <b>Total</b>     |  |  |  |
|                     | Labor Cost, and Misc. Costs fields.                                                             |  |  |  |
|                     | <b>Note:</b> Selecting Required with any of the cost options will require users to              |  |  |  |
|                     | enter a value; it will not tabulate the values to ensure they equal the total                   |  |  |  |
|                     | amount issued to the card.                                                                      |  |  |  |
|                     | amount bouch to the curu.                                                                       |  |  |  |

| Description            | Comments                                                                                     |  |
|------------------------|----------------------------------------------------------------------------------------------|--|
| Vehicle Number         | The number assigned to the vendor in your accounting system for the                          |  |
|                        | selected customer ID.                                                                        |  |
| Vendor Invoice Number  | The <b>Vendor Invoice Number</b> can be entered if it is known at the time the card          |  |
|                        | is being issued. This field can also be completed later when editing the virtual             |  |
|                        | card.                                                                                        |  |
| <b>Location Code</b>   | Alphanumeric code associated with the vendor's location.                                     |  |
| Vendor Name            | Used to enter the full name of the vendor being paid; defaults to <b>Hotel Name</b>          |  |
|                        | for VCT orders.                                                                              |  |
| Virtual Card Invoice   | Used to enter the invoice number for which the virtual card is issued. Also,                 |  |
| Number                 | can be used for discretionary data you want to make optional or required                     |  |
|                        | with a card.                                                                                 |  |
| <b>Warranty Period</b> | Allows users to enter the length of a warranty period, such as 30 days.                      |  |
| Warranty Report        | A <b>Yes</b> or <b>No</b> field that allows users to indicate whether the product or service |  |
|                        | charged to the virtual card includes a warranty period.                                      |  |
| Select All MCC Groups  | This option determines which Merchant Category Code (MCC) groups can be                      |  |
|                        | selected when a virtual card is restricted to only a certain MCC group (when                 |  |
|                        | the user selects <b>Open for a MasterCard Group(s)</b> on the Add a Virtual Card or          |  |
|                        | Edit a Virtual Card page).                                                                   |  |
| MCC Groups             | Specify one or more of these MCC groups if you did not select the <b>Select All</b>          |  |
|                        | MCC Groups check box. You must select at least one of the MCC groups from                    |  |
|                        | the list if you have not selected <b>Select All MCC Groups</b> .                             |  |

**4.** When finished, click **Submit** at the bottom of the Screen Set-up page to save your changes. You should receive a success message upon doing so.

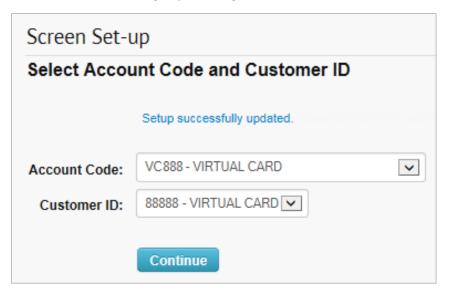